# Zabbix: Instalando o

# 1. Introdução

Zabbix é uma solução de código aberto para monitoramento de disposi capaz de monitorar parâmetros utilizando agentes em diversas platafo operacionais, além de protocolos como SNMP, IPMI, JMX, entre outros.

É uma plataforma bastante difundida e não está limitada a ativos de T utilizado em diversas áreas, pois o seu método de coleta é flexível e acordo com necessidades de monitoramento do ambiente.

# 2. Ferramentas utilizadas

Os softwares utilizados na produção deste tutorial é apresentado a se

- CentOS 7
- $\bullet$  Zabbix 3.4.1
- MariaDB 10.3.9-1.el7.centos

O ambiente utilizado é apresentado a seguir:

- Uma MV, com o sistema operacional CentOS 7, destinada ao banco
- $\bullet$  Uma MV, com o sistema operacional CentOS 7, destinada ao servid Zabbix

A instalação do CentOS 7 utilizada para validar esse tutorial foi a Mir pode ser baixada atravlés kdeste

# 3. Configurando o serviço

Todos os comandos executados nesse tutorial foram executados com o

# 3.1. Instalando o servidor de banco de dados

## Passos preparatórios

3.1.1. Após a instalação do CentOS, execute o comando abaixo para atualizar os pacotes presentes no sistema:

yum update

3.1.2. Habilite o modo permissivo do SELinux, com os comandos abaixo:

```
sed s/SELINUX=enforcing/SELINUX=permissive/g -i /etc/selinux/config
setenforce 0
```
3.1.3. Adicione os repositórios do Zabbix e MariaDB:

URL='https://repo.zabbix.com/zabbix/3.4/rhel/7/x86\_64/zabbix-release-3.4-2.el7.noarch.rpm' rpm -ivh "\$URL" # Adiciona o repositório do zabbix printf '[mariadb]\nname = MariaDB\nbaseurl = http://yum.mariadb.org/10.3/centos7amd64\ngpgkey=https://yum.mariadb.org/RPM-GPG-KEY-MariaDB\ngpgcheck=1\n' > /etc/yum.repos.d/MariaDB.repo

3.1.4. Instalar o agente do Zabbix

yum install zabbix-agent zabbix-get # Instala o agente do zabbix systemctl enable zabbix-agent # Configura o systemd para iniciar o agente do zabbix após o boot

Caso o local do armazenamento dos arquivos seja numa partição separada, insira a linha correta no fstab, definindo como ponto de montagem o diretório do mysql e monte-a digitando o comando *mount -a*

#### 3.1.5. Instalar o MariaDB

```
yum install mariadb-server mariadb-libs mariadb -y # Instala o servidor
chown -R mysql:mysql /var/lib/mysql # Configura as permissões no diretório usado pelo mariadb
systemctl enable mariadb # Configura o systemd para iniciar o mariadb após o boot
systemctl start mariadb # Iniciar o serviço do mariadb imediatamente
```
firewall-cmd --permanent --add-port=3306/tcp # configura o firewalld para permitir conexões ao mariadb firewall-cmd --permanent --add-port=10050/tcp # configura o firewalld para permitir conexões ao agente do zabbix firewall-cmd --reload

## Configure o servidor de banco de dados

3.1.7. Complete a instalação do MariaDB:

mysql\_secure\_installation

Com o comando acima iremos configurar a senha do usuário **root** para acessar o MySQL.

# Enter current password for root (enter for none): <ENTER> # Change the root password? [Y/n] <Y> # New password: <DIGITE UMA SENHA SEGURA> # Re-enter new password: <DIGITE A SENHA NOVAMENTE> # Remove anonymous users? [Y/n] <Y> # Disallow root login remotely? [Y/n] <Y> # Remove test database and access to it? [Y/n] <Y> # Reload privilege tables now? [Y/n] <Y>

Para manter a segurança num nível aceitável, crie uma senha segura, com no mínimo 8 dígitos, contendo letras maiúsculas e minúsculas e caracteres especiais.

Observe também que esta senha deve ser guardada em local seguro para possíveis acesso e manutenções.

3.1.8. Crie a base de dados para o Zabbix

Acesse o mariadb como **root**:

```
mysql -uroot -p
```
Digite a senha cadastrada no passo anterior. Deverá aparecer o prompt da console do MySQL. Iremos criar a base de dados que será utilizada pelo Zabbix:

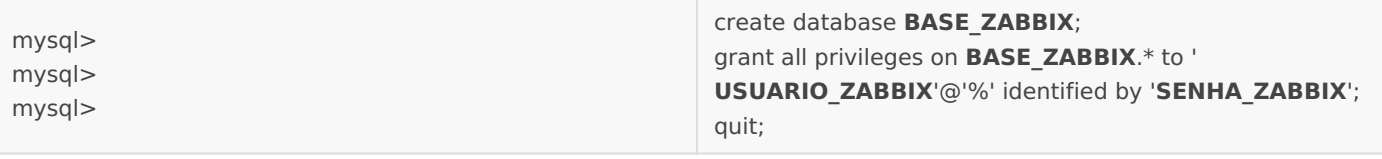

O comando 'create database' cria a base de dados para o **zabbix**. Observe que o termo "**base\_z abbix**" deve ser substituído pelo nome escolhido.

O comando iniciando com 'grant all privileges' concede permissão para o usuário do **zabbix** com a senha a ser digitada no lugar de "**senha\_zabbix**". Observe que o termo "**usuario\_zabbix**" deve ser substituído pelo nome do usuário que o servidor irá utilizar ao se conectar à base de dados.

Para manter a segurança num nível aceitável, crie uma senha segura, com no mínimo 8 dígitos, contendo letras maiúsculas e minúsculas e caracteres especiais.

Observe também que esta senha deve ser guardada em local seguro para possíveis acesso e manutenções.

Essas informações serão utilizadas para o acesso a base de dados no arquivo de configuração do servidor Zabbix.

## 3.2. Instalando o servidor do Zabbix

## Passos preparatórios

3.2.1. Após a instalação do CentOS no servidor, execute o comando abaixo para atualizar os pacotes presentes no sistema:

yum update

3.2.2. Habilite o modo permissivo do SELinux, com os comandos abaixo:

```
sed s/SELINUX=enforcing/SELINUX=permissive/g -i /etc/selinux/config
setenforce 0
```
3.2.3. Adicione os repositórios do Zabbix e MariaDB:

```
URL='https://repo.zabbix.com/zabbix/3.4/rhel/7/x86_64/zabbix-release-3.4-2.el7.noarch.rpm'
rpm -ivh "$URL" # Adiciona o repositório do zabbix
printf '[mariadb]\nname = MariaDB\nbaseurl = http://yum.mariadb.org/10.3/centos7-
amd64\ngpgkey=https://yum.mariadb.org/RPM-GPG-KEY-MariaDB\ngpgcheck=1\n' >
```
/etc/yum.repos.d/MariaDB.repo

#### 3.2.4. Instale os pacotes necessários

```
yum install wget unzip net-snmp net-snmp-utils -y # Instala dependências do SNMP
yum install zabbix-agent zabbix-get -y # Instala o agente do zabbix
yum install zabbix-server-mysql mariadb -y # Instala as bibliotecas do mariadb e o servidor 
zabbix
yum install zabbix-web-mysql -y # Instala a interface web do servidor zabbix
```
#### 3.2.5. Permita os serviços no Firewall

```
firewall-cmd --permanent --add-port=10050/tcp # configura o firewalld para permitir conexões 
ao agente do zabbix
firewall-cmd --permanent --add-port=10051/tcp # configura o firewalld para permitir conexões 
ao servidor do zabbix
firewall-cmd --permanent --add-service=snmp # configura o firewalld para permitir conexões 
snmp
firewall-cmd --permanent --add-service=snmptrap # configura o firewalld para permitir conexões 
snmp
firewall-cmd --reload
```
#### 3.2.6. Configure as MIBs do SNMP

```
cd /usr/share/snmp/mibs/
wget -c -m ftp://ftp.cisco.com/pub/mibs/v2/
mv ftp.cisco.com/pub/mibs/v2/* .
rm -fr ftp.cisco.com/
for line in $(ls *.my); do base=$(echo $line|cut -d'.' -f1); mv $line $base; done
```
cd /usr/share/snmp/mibs/ wget -c https://github.com/librenms/librenms-mibs/archive/master.zip -O Cisco-SB-MIB.zip unzip -jo Cisco-SB-MIB.zip rm -fr Cisco-SB-MIB.zip for line in \$(ls \*.mi2); do base=\$(echo \$line|cut -d'.' -f1); mv -n \$line \$base; done

### Configure a base de dados

3.2.7. Importar os schemas:

cd /usr/share/doc/zabbix-server-mysql-3.\*

zcat create.sql.gz | mysql -h IP\_SERVIDOR\_BANCO -u USUARIO\_ZABBIX -p BASE\_ZABBIX

A senha solicitada, assim como os itens "USUARIO\_ZABBIX" e "BASE\_ZABBIX" devem ser os mesmos configurados no passo "Crie a base de dados para o Zabbix".

Substitua o "IP\_SERVIDOR\_BANCO" pelo IP do servidor do banco de dados configurado anteriormente.

## Configure o servidor zabbix

3.2.8. Será necessário alterar alguns parâmetros do banco de dados no arquivo de configuração /etc/zabbix/zabbix\_server.conf :

```
cd /etc/zabbix # Entra no diretório do zabbix
mkdir -p original \# Cria diretório para backup, se não existir
cp zabbix*.conf original/ # Copia os arquivos de configuração originais para pasta criada
sed s/'LogFileSize=0'/'LogFileSize=128'/g -i zabbix_server.conf # Define o tamanho máximo de 
cada arquivo de log
sed s/'Timeout=4'/'Timeout=20'/g -i zabbix_server.conf # Define o timeout da conexão
ao cliente
sed s/' # StartSNMPTrapper=0' /' StartSNMPTrapper=1' /g -i zabbix server.conf # Define se o SNMP
trapper será ativado
sed s/' # SenderFrequency=30' /' SenderFrequency=60' /g -i zabbix_server.conf # Frequencia
submetida aos senders
sed s/' # StartDBSyncers=4' /' StartDBSyncers=8' /g -i zabbix server.conf # Define a
quantidade de sicronizadores entre a aplicação e o bd
sed s/' # StartPollers=5' /'StartPollers=35' /q -i zabbix server.conf # Quantidade de
pollers multipropósito (para java, ipmi e etc) 
sed s/' # HistoryCacheSize=16M' /' HistoryCacheSize=128M' /g -i zabbix server.conf #
Tamanho do cache para histórico de alterações 
sed s/' # HistoryIndexCacheSize=4M' /' HistoryIndexCacheSize=64M' /g - i zabbix server.conf #
Tamanho do cache para o indice do histórico
sed s/'# TrendCacheSize=4M'/'TrendCacheSize=64M'/g -i zabbix_server.conf # Tamanho do cache 
usado para armazenar tendências
sed s/' # ValueCacheSize=8M' /' ValueCacheSize=64M' /g -i zabbix server.conf # Tamanho do cache de
valores
sed s/' # CacheSize=8M' /'CacheSize=512M' /g - i zabbix server.conf # Tammanho máximo que
todos os caches, somados, podem alcançar 
sed s/' # StartVMwareCollectors=0' /' StartVMwareCollectors=16' /g -i zabbix server.conf #
```
Quantidade de coletores de dados do vmware sed s/' # VMwareCacheSize=8M' / VMwareCacheSize=16M' /q -i zabbix server.conf # Cache para os dados de vmware coletados sed s/' # VMwareTimeout=10' /' VMwareTimeout=30' /g -i zabbix server.conf  $\#$  Define timeout para conexão ao agente do vmware sed s/' # DBHost=localhost' /'DBHost=IP\_SERVIDOR\_BANCO' /g -i zabbix\_server.conf # Servidor onde está a BD do zabbix. Substitua IP SERVIDOR BD pelo IP correto sed s/'DBName=zabbix'/'DBName=BASE\_ZABBIX'/g -i zabbix server.conf # BD a ser utilizada pelo zabbix. Substitua pelo nome correto sed s/' # DBPassword=' /'DBPassword=SENHA ZABBIX' /g -i zabbix server.conf # Senha para conexão a BD. Substitua pela senha correta sed s/'DBUser=zabbix'/'DBUser=USUARIO ZABBIX'/g -i zabbix server.conf # Usuário para conexão a BD. Substitua pelo nome correto

A senha solicitada, assim como os itens "USUARIO\_ZABBIX" e "BASE\_ZABBIX" devem ser os mesmos configurados no passo "Crie a base de dados para o Zabbix".

Substitua o "IP\_SERVIDOR\_BANCO" pelo IP do servidor do banco de dados configurado anteriormente.

3.2.9. Configure o serviço do servidor e agente:

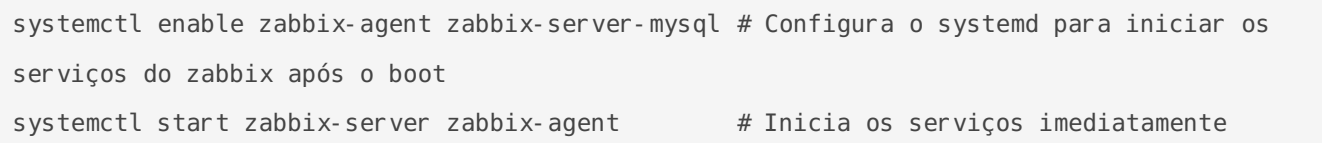

Realizada a instalação da base de dados e do servidor Zabbix, o próximo passo é configurar e instalar a interface web.

# 3.3. Instalando a interface web servidor do Zabbix

*A interface web e o servidor podem ser instalados na mesma máquina. No entanto, esse procedimento não é recomendado em ambientes de alta disponibilidade.*

## Passos preparatórios

3.3.1. Após a instalação do CentOS no servidor, execute o comando abaixo para atualizar os pacotes presentes no sistema:

```
yum update
```
3.3.2. Habilite o modo permissivo do SELinux, com os comandos abaixo:

```
sed s/SELINUX=enforcing/SELINUX=permissive/g -i /etc/selinux/config
setenforce 0
```
3.3.3. Adicione os repositórios do Zabbix e MariaDB:

```
URL='https://repo.zabbix.com/zabbix/3.4/rhel/7/x86_64/zabbix-release-3.4-2.el7.noarch.rpm'
rpm -ivh "$URL" # Adiciona o repositório do zabbix
printf '[mariadb]\nname = MariaDB\nbaseurl = http://yum.mariadb.org/10.3/centos7-
amd64\ngpgkey=https://yum.mariadb.org/RPM-GPG-KEY-MariaDB\ngpgcheck=1\n' >
/etc/yum.repos.d/MariaDB.repo
```
3.3.4. Instale os pacotes necessários

```
yum install zabbix-agent zabbix-get -y # Instala o agente do zabbix
yum install mariadb zabbix-web-mysql -y # Instala as bibliotecas do mariadb e a aplicação web 
do zabbix
```
3.3.5. Permita o serviço no Firewall

```
firewall-cmd --permanent --add-service=http # configura o firewalld para permitir conexões 
http
firewall-cmd --permanent --add-service=https # configura o firewalld para permitir conexões 
https
firewall-cmd --reload
```
## Configure a aplicação web do Zabbix

3.3.6. Edite o arquivo contendo as definições do site do zabbix

```
cd /etc/httpd/conf.d/ # Diretório de configuração dos sites do 
apache
sed s/' # php_value'/'php_value'/g -i zabbix.conf # Ativa as definições do PHP dentro do
arquivo
sed s/'timezone.*'/'timezone America\/Recife'/g -i zabbix.conf # Define o timezone correto
sed s/'Alias'/' # Alias'/g -i zabbix.conf # Retira o alias "/zabbix/"
sed '6i Alias / /usr/share/zabbix/' -i zabbix.conf # Adiciona o alias "/", redirecionando o 
indice no referido diretório
```
3.3.7. Crie o arquivo de configuração da aplicação web do zabbix

vi /etc/zabbix/web/zabbix.conf.php

As configurações deverão ficar conforme o exemplo abaixo:

```
<?php
// Zabbix GUI configuration file.
global $DB;
$DB['TYPE'] = 'MYSQL';$DB['SERVER'] = 'IP_SERVIDOR_BANCO';
$DB['PORT'] = '0';$DB['DATABASE'] = 'BASE_ZABBIX';
$DB['USER'] = 'USUARIO_ZABBIX';
$DB['PASSWORD'] = 'SENHA_ZABBIX';
// Schema name. Used for IBM DB2 and PostgreSQL.
$DB['SCHEMA'] = '';
$ZBX SERVER = 'localhost';
$ZBX SERVER PORT = '10051';
$ZBX SERVER NAME = 'zabbix.int.example.com';
```

```
$IMAGE FORMAT DEFAULT = IMAGE FORMAT PNG;
```
Os itens "USUARIO\_ZABBIX" , "SENHA\_ZABBIX" e "BASE\_ZABBIX" devem ser os mesmos configurados no passo "*Crie a base de dados para o Zabbix*".

Em **\$ZBX\_SERVER**, substitua "localhost" pelo IP ou FQDN da máquina onde o servidor Zabbix está instalado.

```
Em $ZBX SERVER NAME, substitua "zabbix.int.example.com" pelo nome a ser dado ao servidor.
```
Substitua o "IP\_SERVIDOR\_BANCO" pelo IP do servidor do banco de dados configurado anteriormente.

3.3.8. Configure o serviço utilizado pela interface gráfica:

```
systemctl enable httpd # Configura o systemd para iniciar o apachea pós o boot
systemctl start httpd # Inicia osserviço imediatamente
```
# 3.4. Configurações adicionais

## Passos preparatórios

3.4.1. Neste momento, abra o seu navegador favorito e insira o endereço do teu servidor, conforme o exemplo abaixo:

https://IP-DO-SERVIDOR/

Será mostrada uma tela solicitando credenciais. Faça login no sistema com o usuário **Admin** e a senha **zabbix**.

## Configure o inventário e monitoramento do servidor

3.4.2. Primeiro, vamos habilitar a capacidade do Zabbix de fazer inventário de alguns itens sobre os dispositivos monitorados:

Clique em **Administration > General**. No dropbox à direita, clique em **Others.**

3.4.3. Feito isso, vamos habilitar o monitoramento do próprio servidor:

Clique em **Configuration > Hosts**, **marque** o checkbox ao lado de **"Zabbix Server"** e clique no botão "**Enable**".

Revisão #5 Criado 8 November 2018 18:27:14 por Paulo Martins Atualizado 20 August 2020 00:55:35 por Paulo Martins